# *Release Notes – Zebra ET50 Android M 03-21-20-MG-0R-M1 GMS*

**Introduction Description** Component Description and versions Device Compatibility Installation Requirements Installation Instructions Part Number and Release Date

#### **Introduction**

 The ET50 marries the best of consumer-styling with all the enterprise-class features you need to increase workforce productivity, with a real business class return on your tablet investment. Your workers get the elegant personal tablet styling they want, while you get a durable tablet designed to last for years, exceptional battery power, rapid capture of business data, plus a comprehensive family of business accessories to easily customize a solution for any job.

#### **Description**

ET50 v03-21-20 GMS Android M RevC release will deliver OS upgrade to Android M for upgrading ET50 device from Android L(v01-08-21) to Android M, or update from Android M RevA(v01-08-20)/RevB(02.14.30) with data persistence via OTA package.

#### **Supported software's**

- Enterprise Keyboard
- Enterprise Home Screen
- Enterprise Browser
- SmartDex
- Scan n Pair
- Zebra Printers
- All-Touch Terminal Emulation

# **Component Description and versions**

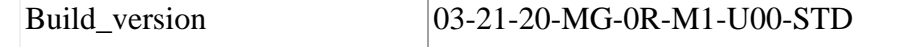

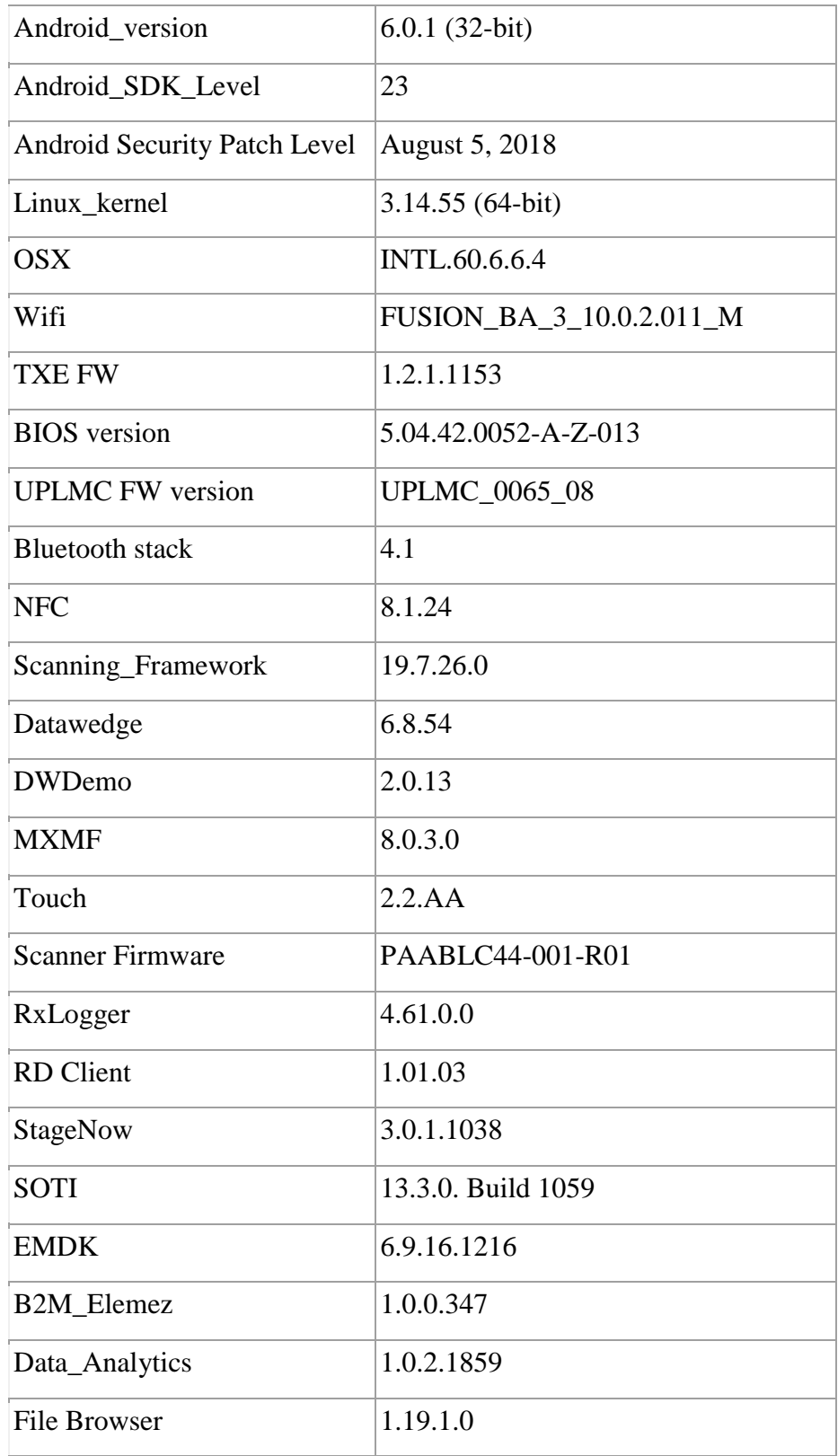

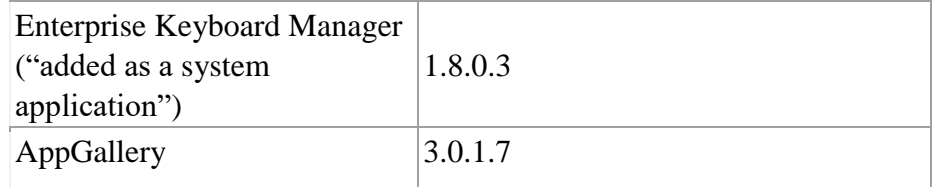

## **SPR fixes in RevC(03.21.20):**

- SPR35062- Device default Launcher gives issues when MX configures whitelist or installs 3rdparty Launcher - through AirWatch.
- SPR35025 Resolved an issue where Proxy Auto Config (PAC) did not work properly following stops/restarts of the PacService.
- SPR33207– Resolved an issue wherein the Device Diagnostic tool had an issue with reading the Battery Cycles in the application for PP+ batteries.
- SPR33671– Resolved an issue wherein user was unable to create WIFI profile with username as backslash followed by number.
- SPR34267 Resolved an issue wherein the device was failed to enable USB debugging when a barcode was scanned.
- SPR33862 Resolved an issue wherein the Screen Time off settings using Display manager CSP was not working.
- SPR34145 Resolved an issue wherein indexing of the WEP key was not handled correctly.
- SPR33973 Resolved an issue wherein erroneously loading default profile by providing feature to ignore disabled profiles in DataWedge.
- SPR34307 Resolved an issue where few of devices were failing to stage when scanned through StageNow.
- SPR33848 Added support to included category field in intent profile in StageNow.
- SPR34189 Resolved an issue wherein low ram and oom limit adjustments to provide more free memory.
- SPR33639 Resolved an issue wherein the customer app install and launch during device sleep state and device stop emitting scan beam after awaking from suspend.
- SPR33876 Resolved an issue wherein Display Timeout was unable set via StageNow.
- SPR33607 Resolved an issue where few fresh devices were unable to stage after unbox the device.
- SPR33538 Resolved an issue wherein the Scanner beam stuck off and No LED beam while pressing scanner button.
- SPR33977 Resolved an issue wherein Time Zone setting through StageNow profile was not working.
- SPR33981 Resolved an issue Czech Republic Regulatory Country could not be set using Wifi config profile.
- SPR33453/33555 Fix for issue where ZBK(SE4750) scanner was not functioning on upgrade from L to M OS.
- SPR32676 Resolved an issue where in DataWedge will stop working on Android devices.
- SPR32463 Resolved an issue where in StageNow FileMgr downloads frequently fails.
- SPR33233 Resolved an issue where in Datawedge cannot replace separator or non-printable ascii character with \$.
- SPR31491 Resolved an issue where in device not able to stage devices from manufacturing with StageNow.
- SPR34716 Resolved an issue wherein the MX was getting killed by Backup manager and didn't restart properly.
- SPR34187/33899 Resolved an issue whereby MXFramework does not restart after being killed by lowmemkiller.
- SPR34439 NTP is not able to sync time based on the interval.
- SPR34205 Resolved an issue where in the Settings UI does not reflect the actual firmware version for BT.
- SPR34372 Fixed an issue where in setting up DO using AFW or using Google enterprise DPC test setup fails.
- SPR34193 Resolve an Issue where, when an ET50 Lollipop is migrated to Android Marshmallow, the Rotation settings are disabled.

## **SPR fixes in RevB(02.14.30):**

- SPR33115 Resolved issue related to few applications missing on upgrade from L
- SPR32894/32956 Resolved issue where Airwatch fails to install package because MX reports a 'permission error'
- SPR33599 Fixed missing system packages after applying the SN barcode to enable the AppLock
- SPR 33755 Fixed issue where AllowSubmitXMLAction not working as expected
- SPR33293/33087 *–* ET5x Lollipop <--> Marshmallow upgrade/downgrade process improvement
- SPR33067 Fix for issue where ZBK(SE4750) scanner was not functioning on upgrade from L to M OS.
- SPR33659 Fix for issue where continuous read mode doesn't work when beam timer is set to 0.
- SPR32471 Fix for issue where ET50 is unable to associate to Cisco AP when 802.11r/Fast BSS Transition over DS is active
- SPR32438 Changes to roam effectively on an Aruba WiFi network
- SPR32647 Fix for issue with Radio driver fail

#### *SPR fixes in ET50 M RevA(01.08.20):*

- *SPR32038 – AirWatch deployed security profile to Wipe the device after X failed pin entries doesn't work on ET5X as expected*
- *SPR30992/SPR31563 – Touch Panel response improvement*
- *SPR30979 – USB devices are not visible after ET5X is reinserted into the cradle*
- *SPR31276 – Fix for WLAN slow network traffic when connected to Cisco AP having low DTPC value*
- *SPR31230 – Fix for Wireless connection locked / dropped when SIP client running.*
- *SPR31733 – Fix for WLAN Exhibits excess band switching*
- *SPR32230 – Workaround for private key access failure through keystore*
- *SPR32193 – Fix for Device authentication failure when the keystore is empty.*
- *SPR32320 – Fix for Wifi disconnect issue*
- *SPR32125 – Fix for issue where the radio is disabled when device is not used for a while, even when is WLAN is set to be always ON*
- *SPR32135 – Fix for issue where after reverting locale from Arabic to English and the Settings screen does revert to its normal state even though the Locale is changed to English*
- *SPR32008 – Fixed issue where on scanning PDF417 barcodes which contain embedded 0x0D characters, these characters transmit as a space character instead of enter/return.*
- *SPR32546 – Fixed issue where Airwatch crash is observed when the AW whitelist is configured with certain restrictions*

#### **Notes and known issues**

• On upgrade from ET5x Android L(64-bit) to Android M(32-bit), it is observed that very few user installed applications are not present due to incompatibility. A notification banner with a list of applications which are no longer compatible with ET5x Android M will be displayed with package names suggesting users to re-install them.

This list is also saved in a lookup file: '/data/system/ET5xM\_incompatible\_pkg\_list' which can be used by device administrators to re-install them

- On upgrade from ET5x Android L GMS to Android M GMS following optional system applications are removed, and if needed can be re-installed from Google play store:
	- o GoogleHindiIME
	- o GooglePinyinIME
	- o JapaneseIME
	- o KoreanIME
	- o PlayGames
	- o DMAgent
	- o FaceLock
- On EnterpriseReset of ET5x M by default, the two ET5x sensors (gyroscope and accelerometer) are disabled. The notification icon (!) appears in the Status Bar indicating that these sensors are disabled. To use the device sensors for screen rotation and positioning, turn ON the sensors.
	- 1. Swipe down from status bar to view the Notification Panel.
	- 2. Touch **Auto rotation Disabled** notification. The **Sensors** screen appears.
	- 3. Touch the switch in the top right corner of the screen. The **Restart now?** dialog appears.

4. Touch **OK**. The device shuts down and then reboots. After reboot, all sensors are enabled.

MDM/Staging applications can enable Accelerometer and Gyroscope sensors by broadcasting the intent "com.symbol.sensor.ENABLE\_SENSORS".

After device receives this intent, the device will automatically reboot with the sensors enabled.

- On EnterpriseReset of ET5x M by default the device is not encrypted, this default state is to provide userdata persistence on upgrade from un-encrypted ET5x Android L.
- In recovery mode of ET5x M following modes are not available:
	- o Wipe data/factory reset
	- o Apply from internal memory
- User data will not be persisted on downgrading ET5x M device to ET5x L or when converting from a GMS to Non-GMS OS, or Non-GMS to GMS OS.
- Android Factory Reset Protection feature would require customers to provide their previous registered Google account details to register the device again after a factory reset operation
- WLAN: Support for EAP Fast has been removed in Android M
- HDMI settings configuration is not available in ET5x M
- Bluetooth HFP and HSP profiles are disabled and not supported on ET5x M.
- Using Google Chrome, the download session gets stopped when device gets disconnected from network. User has to re-initiate the download
- Using SOTI EMM, first time enrollment sometimes fails. User can relaunch and retry the enrollment
- Using SOTI EMM, Wifi EAP profile does not persist after EnterpriseReset. As a workaround configure an additional staging profile (PSK based) so that it can be persisted on EnterpriseReset. After EnterpriseReset re-configure the EAP TLS profile again from EMM server
- Recovery mode is not supported for Class 10 SDcard of size 32GB and above

# **Contents**

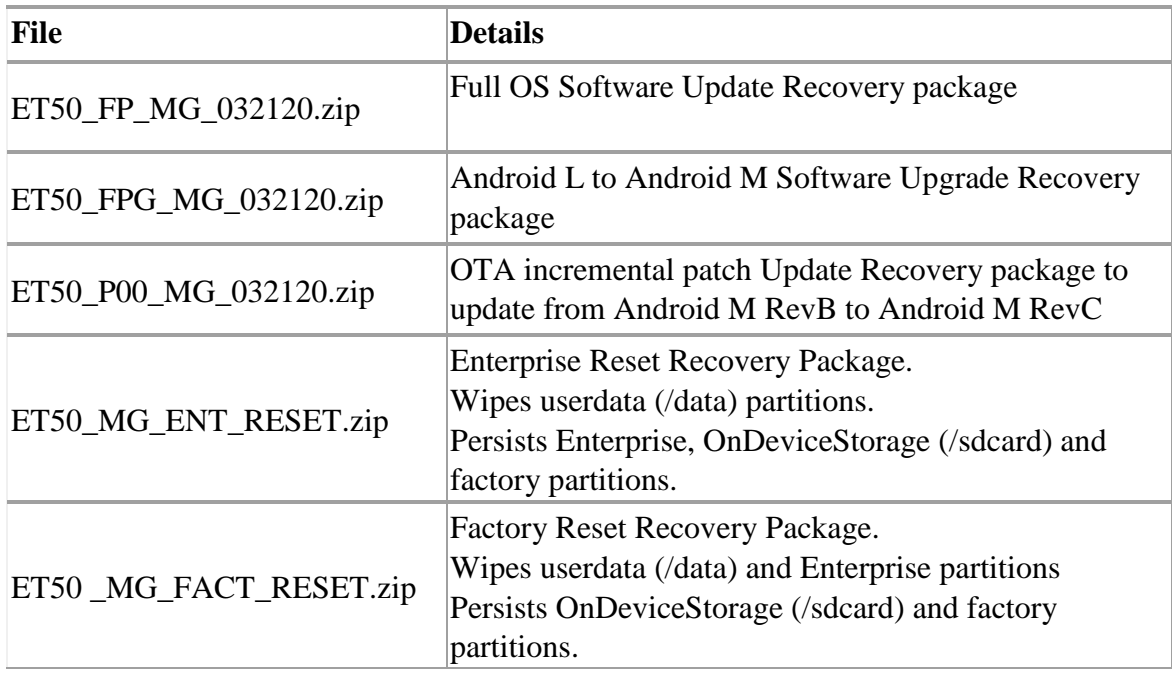

# **Device Compatibility**

This software release has been approved for use with the following devices.

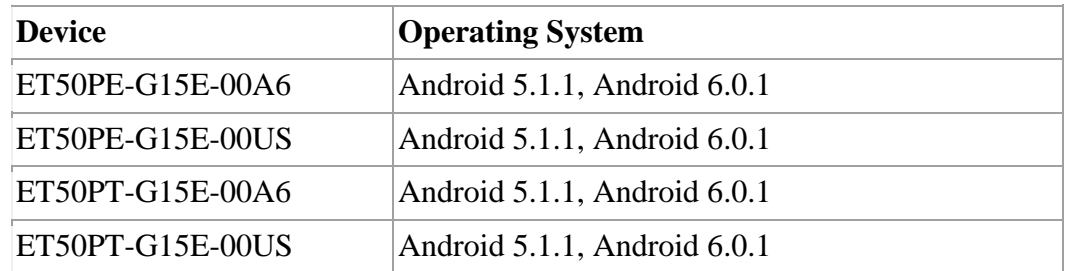

# **Installation Requirements**

This Software has to be used with compatible devices listed above

# **Installation Instructions**

Please refer *[Zebra\\_ET5x\\_Android\\_Flashing\\_Procedure.pdf](https://www.zebra.com/content/dam/zebra_new_ia/en-us/software/operating-system/ET5X%20Operating%20System/Zebra-ET5x-Android-Flashing-Procedure.pdf)*

# **Part Number and Release Date**

ET50 11 Oct 2018